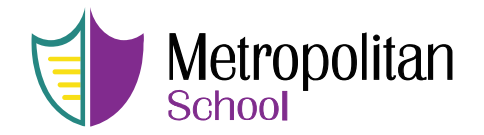

Microsoft Teams is a digital hub that brings conversations, meetings, files, and apps together in one place....

Microsoft Teams for Education comes with all the powerful communication and collaboration tools that are available to other Teams users.

Teams is a unified communication and collaboration platform that combines persistent classroom chat, video meetings, file storage, and application integration. It is a chat-based collaboration tool that provides global, remote, and dispersed teams with the ability to work together and share information via a common space. You can utilize cool features like document collaboration, one-on-one chat, classroom chat, and more.

You can access the Teams Web Client via https://teams.microsoft.com or you can download the App from this site [https://teams.microsoft.com/downloads.](https://teams.microsoft.com/downloads)

Attached is a Quick Start Guide on how to use it. And the below link has some more details.

## **Below are the steps to follow to be able to access your child's MS teams classes:**

- Your child's core subject teachers, grades 1 and up, will be creating classrooms and adding you to them via the newly created students' emails sent to you via E-mail, please use those credentials to login to Microsoft Teams to work with your teachers online.
- You can access the Teams through logging into https://teams.microsoft.com or you can download the Apps for your phone on this website https://teams.microsoft.com/downloads. In order to log in, you will need to enter your child's e-mail address and password sent to you by the teachers.
- Once you log in, you will find the classes your child has been added to.
- The online meetings with teachers (recorded videos and/or live meetings) will start in phase two, as of next week. Please feel free to e-mail your teacher, if you need any assistance or cannot access the platform.
- Remember to get in contact with your child's core subject teachers first, and if your technical problem is still not resolved, reach out to the technical support e-mail:

## msteams@metropolitanschooleg.com

Here are some more links and videos to help you get started: [https://support.office.com/en-us/article/video](https://support.office.com/en-us/article/video-what-is-microsoft-teams-422bf3aa-9ae8-46f1-83a2-e65720e1a34d)[what-is-microsoft-teams-422bf3aa-9ae8-46f1-](https://support.office.com/en-us/article/video-what-is-microsoft-teams-422bf3aa-9ae8-46f1-83a2-e65720e1a34d)

## [83a2-e65720e1a34d](https://support.office.com/en-us/article/video-what-is-microsoft-teams-422bf3aa-9ae8-46f1-83a2-e65720e1a34d)

<https://www.microsoft.com/en-us/education> Get online and get things started.